## **Facility Reports Search Instructions**

The Department of Environmental Protection's Solid Waste Section has developed several reports which provide information for solid waste facilities in Florida. These instructions will help in creating reports and spreadsheets for the [Facility Reports Search](https://fldeploc.dep.state.fl.us/www_wacs/Reports/SW_Facility_Inventory_srch.asp) available on the [Solid Waste Section homepage.](https://floridadep.gov/waste/permitting-compliance-assistance/content/solid-waste-section)

The **Facility Reports Search** provides information by using a specific Facility ID (top portion of the page):

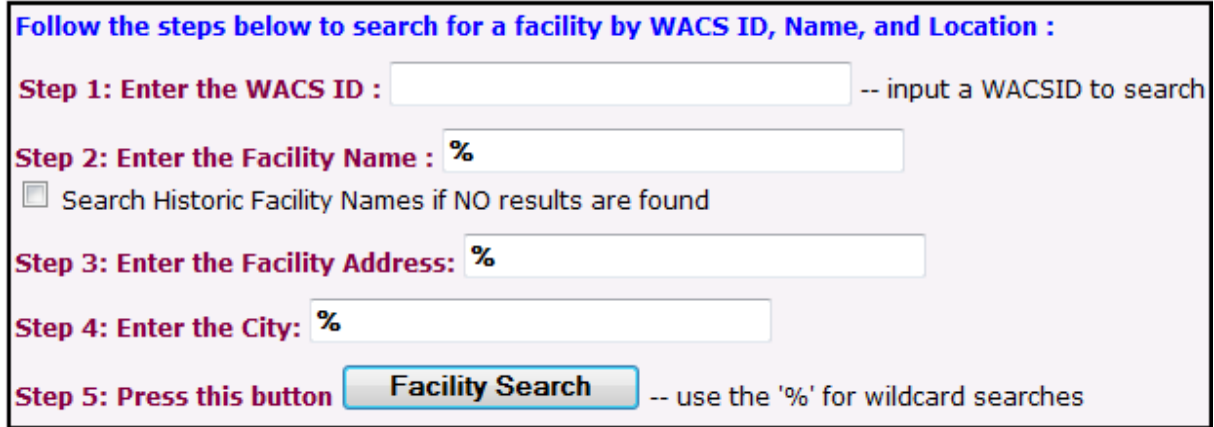

You can also create a report by district, county, and/or Class Type(s) (bottom portion of the page). This report has additional options like **Facility Address**, **Responsible Authority**, and **Site Supervisor**:

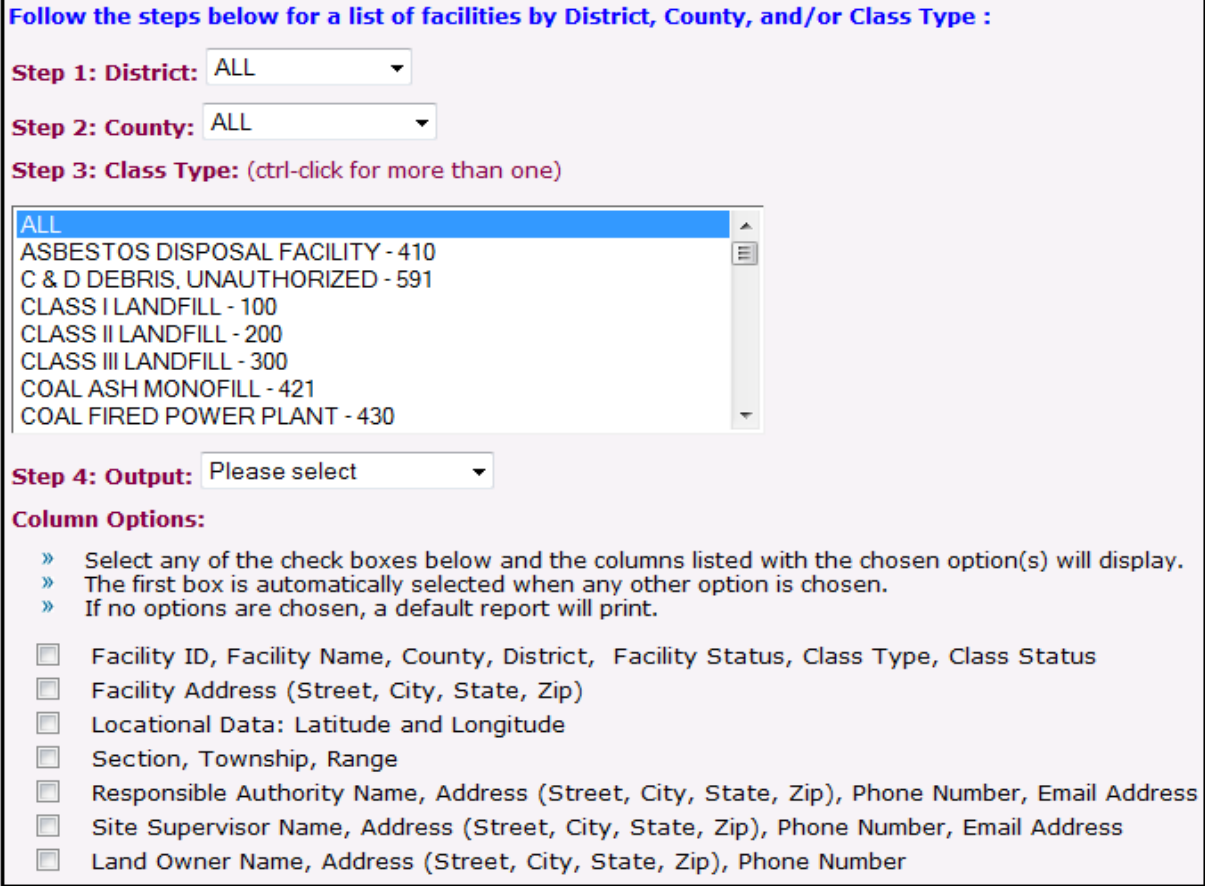

The resulting report provides various information and several options. As shown below, the options under **Testsite Data** link to groundwater monitoring results, while the options under **Detail Links** provide information such as online documents (D), facility location (M), and permits (P):

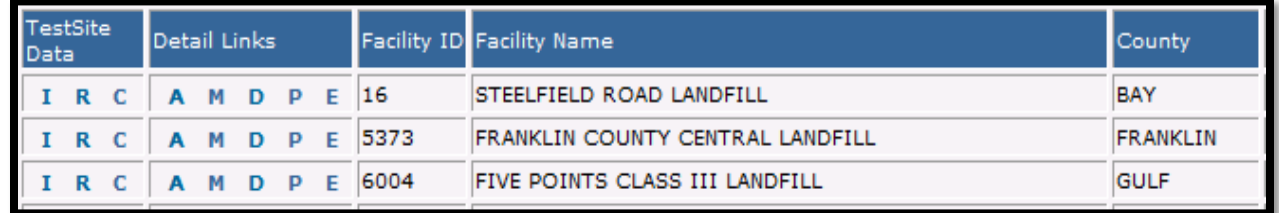

By clicking the **D**, you will get a list of documents available for the selected facility. To view or download a specific document, click the red arrow under the **View** column.

Lastly, you can generate an Excel spreadsheet with the results from the facility report by clicking

Generate Excel Spreadsheet of Current Results

located at the top of the page.

If you have questions or experience any issues with this report, please contact Solid Waste Program & Permitting at (850) 245-8707 or at **[SWPP@FloridaDEP.gov](mailto:SWPP@FloridaDEP.gov)**